# 2023 Changes to Provider Reporting of Human Immunodeficiency Virus (HIV) in New York State

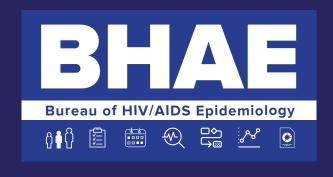

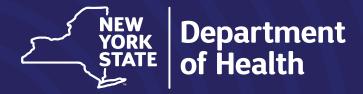

## 2023 Changes to Provider Reporting of Human Immunodeficiency Virus (HIV) in New York State (NYS)

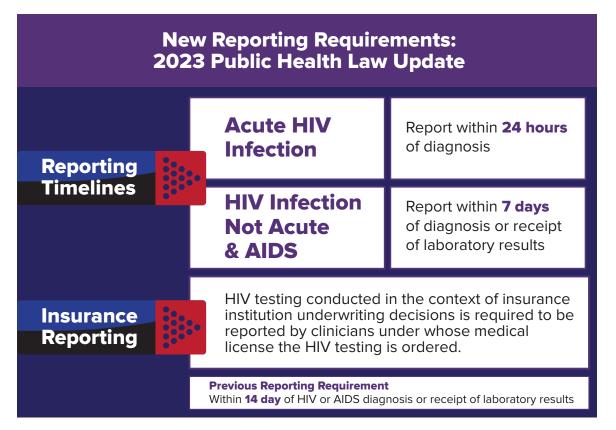

The Public Health Law, Article 21, Title III, Section 2130 can be found at nysenate.gov/legislation/laws/PBH/2130 The update to AHI reporting can be found at dos.ny.gov/system/files/documents/2023/03/032223.pdf

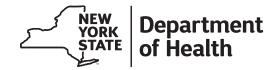

#### **How to Report**

DOH-4189 Medical Provider HIV/AIDS and Partner/Contact Report Form

#### **Electronic Reports (Preferred)**

Complete the DOH-4189 form electronically using the HIV/AIDS Provider Portal on the New York State Health Commerce System (HCS).

#### **Paper Reports**

#### Non-New York City (NYC) providers

should mail the **yellow copy only** of the completed DOH-4189 form to the:

New York State Department of Health
Division of Epidemiology, Evaluation,
and Partner Services
PO Box 2073
ESP Station
Albany, NY 12220-0073

#### **NYC** providers

should complete the form and call the NYC HIV Epidemiology Program at 212-442-3388 to submit.

### **HIV/AIDS Provider Reporting**

#### What to Report

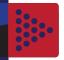

Reporting of HIV and AIDS is required by physicians and other persons authorized to order diagnostic testing for individuals screened for HIV in New York State. Reporting is initiated upon receipt of positive laboratory results or after diagnosis, whichever is sooner.

## Reporting Timelines

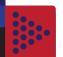

#### **Acute HIV Infection**

Report any determination or diagnosis of Acute HIV Infection (AHI) including primary HIV infection, acute retroviral syndrome, and early HIV infection. An AHI is the earliest stage and is associated with high levels of viremia and undetectable antibodies.

Acute infection should be reported within <u>24 hours</u> of diagnosis.

#### **HIV Infection (not acute)**

Non-AHI HIV infection is determined using the Diagnostic Testing Algorithm. Testing begins with an FDA-approved antigen/antibody immunoassay that detects HIV-1 and HIV-2 antibodies and HIV-1 p24 antigen. Reactive assays should have subsequent differentiation and viral load testing completed. Reports should be made within <u>7 days</u> of diagnosis or receipt of positive laboratory results whichever is sooner.

#### **AIDS**

AIDS (Stage 3 HIV Infection) should be determined using criteria such as CD4+ T-lymphocyte <200 cells/ $\mu$ L or an opportunistic infection (AIDS-defining illness). Reports should be made within  $\underline{7 \text{ days}}$  of diagnosis or receipt of positive laboratory results whichever is sooner.

## Reporting Methods

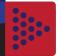

#### **Electronic Reports**

Use the HIV/AIDS Provider Portal on the New York State Health Commerce System to complete the electronic provider reporting form.

#### **Paper Reports**

Non-New York City (NYC) Providers:

Complete DOH-4189 and mail yellow copy only to:

Division of Epidemiology, Evaluation, and Partner Services PO BOX 2073, ESP Station Albany, NY 12220-0073

#### **NYC Providers:**

Complete DOH-4189 and call the NYC HIV Epidemiology Program at 212-442-3388 to submit.

Completion of a Medical Provider HIV/AIDS Report Form (DOH-4189) is required by NYS public health law Article 21, Chapter 163. The form can be completed electronically (preferred) or by paper submission.

## **General Questions**

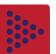

Call the New York State Department of Health at 518-474-4284 for paper copies of the DOH-4189 form or with general reporting questions.

For more information on the Public Health Law for HIV/AIDS reporting visit https://www.health.ny.gov/diseases/aids/providers/regulations/partner\_services/.

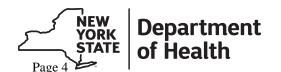

## Accessing the HIV/AIDS Provider Portal

A Quick Start Guide

Revised: April 2023

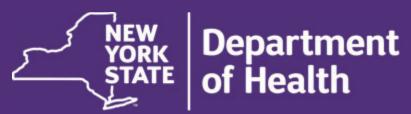

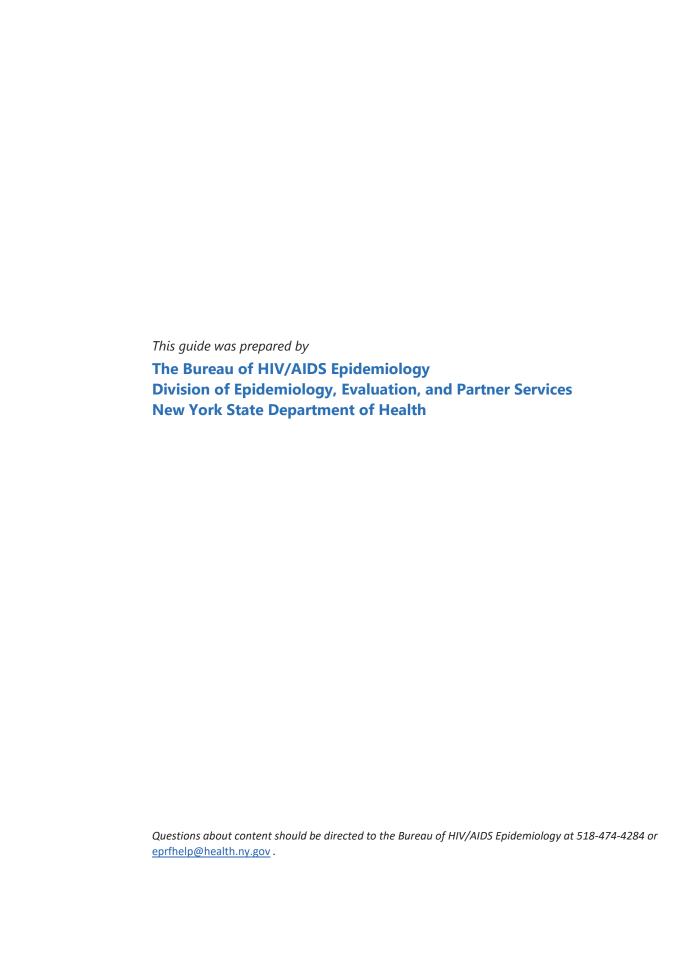

Access to the **HIV/AIDS Provider Portal** is available to New York State (NYS) licensed MD, DO, DDS, NP, PA, and midwife clinicians with a valid medical license number associated with their NYS Health Commerce System (HCS) profile. Submission of all determinations or diagnoses of Human Immunodeficiency Virus (HIV) infection, Acute HIV Infection, HIV-related illness, and Acquired Immune Deficiency Syndrome (AIDS) electronically via the portal helps clinicians and health systems meet the reporting requirements of HIV/AIDS as outlined in NYS public health law.

You must have an active HCS account to access the **HIV/AIDS Provider Portal**. If you do not, please click on 'Sign Up Here' on the HCS login screen and follow the on-screen instructions. If your HCS account is inactive, please contact the HCS Coordinator for your facility or the Commerce Account Management Unit (CAMU) at 1-866-529-1890 or <a href="https://hinhpn@health.ny.gov">hinhpn@health.ny.gov</a> to activate your account.

If you are not a NYS licensed MD, DO, DDS, NP, PA, or midwife and would like to use the provider portal, you must first receive permission from an account holder with a valid license before access can be granted.

Before getting started, please ensure that you are using the most up to date version of Google Chrome or Firefox. Other browsers are not currently supported by the HCS. After opening a supported browser, navigate to the New York State Health Commerce System.

#### **Getting Started**

Log into your HCS account and check to ensure that your NYS Medical License Number is associated with your account. To associate your medical license number with the HIV/AIDS Provider Portal:

- 1. Select → 'My Content' from the top right section of the screen
- 2. Select  $\rightarrow$  'Change my contact information' in the drop-down menu

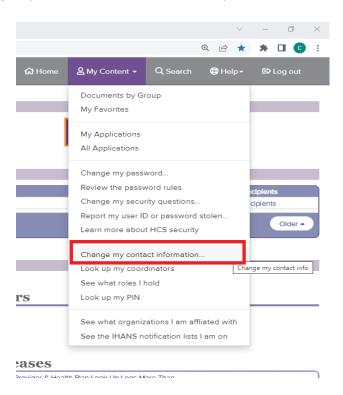

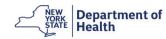

Navigate to the 'Profession Information' tab and add or update your provider information. If your license information is not displayed in this subsection:

- Select → 'Add Profession'
  - a. enter your profession and license number

#### Once complete:

- 1. Select → 'Add'
- 2. Select → 'Submit'

If you are unsure of your NYS Medical license number, you can search for this information on the Office of Professions website (Verification Search | Office of the Professions (nysed.gov)).

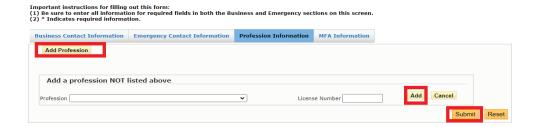

#### Finding the HIV/AIDS Provider Portal

To find the **HIV/AIDS Provider Portal** application in HCS, navigate to the top right portion of the HCS home screen and:

- Select → 'My Content'
- 2. Select → 'All Applications' from the drop-down menu

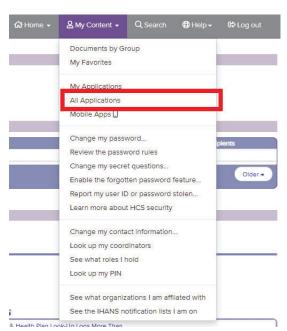

Navigate to the 'H' section of applications. Find the **HIV/AIDS Provider Portal** – it will be listed as an available application.

NEW YORK Department of Health

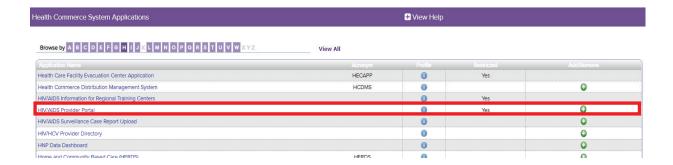

1. Select → HIV/AIDS Provider Portal. The following popup will appear

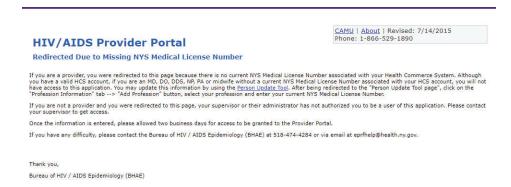

Staff from the Bureau of HIV/AIDS Epidemiology will confirm your license credentials before granting access to the portal. This may take 24-48 hours as we review your account. Please contact us at 518-474-4284 or <a href="mailto:epifhelp@health.ny.gov">eprfhelp@health.ny.gov</a> if you do not have access within 48 hours.

If you are not a NYS licensed MD, DO, DDS, NP, PA, or midwife and would like use to the provider portal, you must first receive permission from an account holder with a valid license before access can be granted.

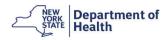

The **HIV/AIDS Provider Portal** has 3 available roles: Provider, Administrator, and Data Entry Operator. The Provider Role is only available to individuals who are a NYS licensed MD, DO, DDS, NP, PA, or midwife. The Administrator or Data Entry Operator roles are available to anyone with a valid HCS account. Each role is allowed access to specific functions within the portal as shown below.

|                    |                             | Portal Role |               |                        |
|--------------------|-----------------------------|-------------|---------------|------------------------|
|                    |                             | Provider    | Administrator | Data Entry<br>Operator |
| Portal<br>Function | Assign Administrators       | ✓           |               |                        |
|                    | Assign Data Entry Operators | ✓           | $\checkmark$  |                        |
|                    | Submit Reports              | ✓           | ✓             | $\checkmark$           |

#### **HIV/AIDS Provider Portal Setup**

There is a one-time setup prior to first use. The setup takes less than 5 minutes to complete and consists of four parts:

- 1. Enter the contact and license information of the provider
- 2. Add Administrator(s)
- 3. Add facility address and
- 4. Add Data Entry Operator(s)

#### **Providers**

Your contact and license information should auto-populate from your HCS account. Please verify that the information is accurate. If you need to change or add information:

- 1. Select → the icon located the upper right side of the screen
- 2. Select → 'Add Admin-->'

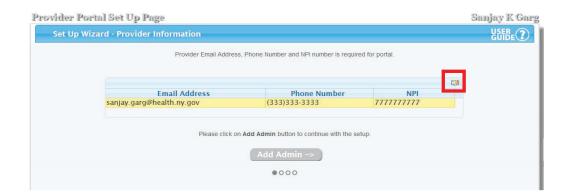

NEW YORK Department of Health

#### **Adding Administrators**

Note: you have the option to designate one or more Administrators to help manage your provider portal account.

To add an Administrator, enter the HCS User ID, email, and phone number associated with their account in the corresponding fields.

Select → 'Submit'

You may add additional Administrators or proceed to the next step. To continue the setup yourself:

2. Select → 'Add Provider Info-->'

If the account setup will be completed by an Administrator:

3. Select → 'Skip Setup'

You will not be able to access the functions of the portal until setup is complete.

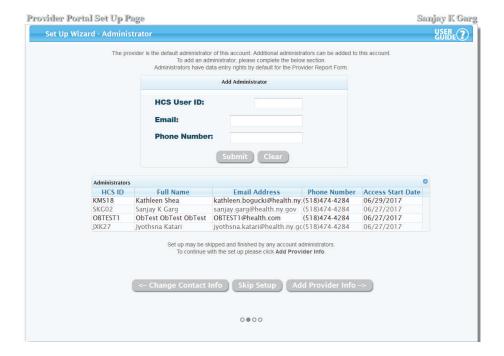

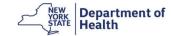

#### **Adding Addresses**

The facility address is required. To add your facility address:

a. Select → 'Link Facility Address'

If you cannot find your facility address:

- b. Select → 'Add New Facility Address'
- 2. The 'Mailing Addresses' window will auto-populate.
- 3. You do not need to enter a practice address in the 'Practice Addresses' window.
- 4. Select → 'Add Data Entry -->' once you have linked your facility address.

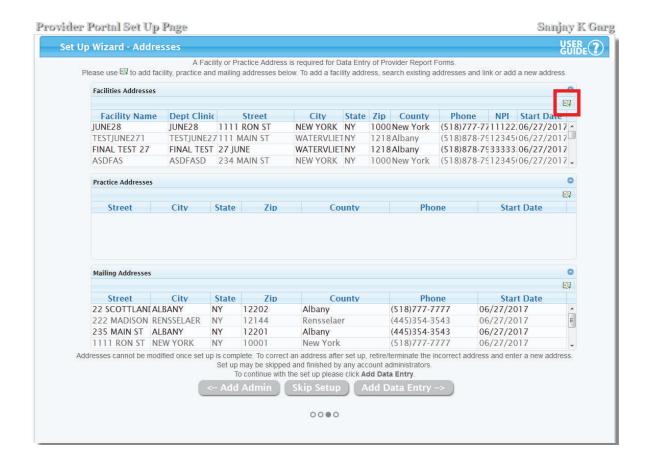

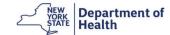

#### **Adding Data Entry Operators**

To add a Data Entry Operator, enter the HCS User ID associated with their account.

1. Select → 'Submit'

You may add additional Data Entry Operators.

2. Select → 'Done' when finished

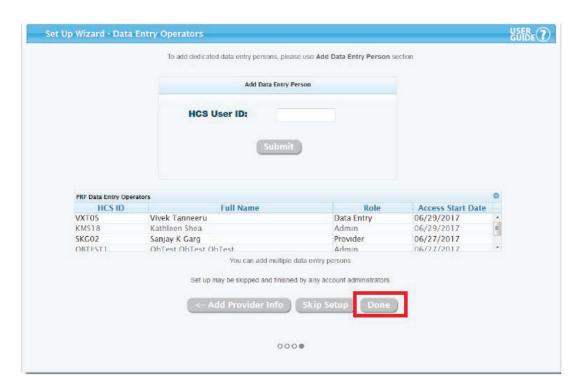

This completes provider portal setup.

Now that setup is complete, you can add the **HIV/AIDS Provider Portal** to the 'My Applications' list, making the link readily available whenever you log in. Search for the **HIV/AIDS Provider Portal** from the 'All Applications' selection on the 'My Content' dropdown on the landing page of your HCS account:

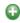

If you have any issues accessing the portal or submitting the requested setup information, please call the Bureau of HIV/AIDS Epidemiology at 518-474-4284 or email <a href="mailto:epidemiology">epidemiology</a> at 518-474-4284 or email <a href="mailto:epidemiology">epidemiology</a> at 518-474-4284 or email <a href="mailto:epidemiology">epidemiology</a> at 518-474-4284 or email <a href="mailto:epidemiology">epidemiology</a> at 518-474-4284 or email <a href="mailto:epidemiology">epidemiology</a> at 518-474-4284 or email <a href="mailto:epidemiology">epidemiology</a> at 518-474-4284 or email <a href="mailto:epidemiology">epidemiology</a> at 518-474-4284 or email <a href="mailto:epidemiology">epidemiology</a> at 518-474-4284 or email <a href="mailto:epidemiology">epidemiology</a> at 518-474-4284 or email <a href="mailto:epidemiology">epidemiology</a> at 518-474-4284 or email <a href="mailto:epidemiology">epidemiology</a> at 518-474-4284 or email <a href="mailto:epidemiology">epidemiology</a> at 518-474-4284 or email <a href="mailto:epidemiology">epidemiology</a> at 518-474-4284 or emailto: <a href="mailto:epidemiology">epidemiology</a> at 518-474-4284 or emailto: <a href="mailto:epidemiology">epidemiology</a> at 518-474-4284 or emailto: <a href="mailto:epidemiology">epidemiology</a> at 518-474-4284 or emailto: <a href="mailto:epidemiology">epidemiology</a> at 518-474-4284 or emailto: <a href="mailto:epidemiology">epidemiology</a> at 518-474-4284 or emailto: <a href="mailto:epidemiology">epidemiology</a> at 518-474-4284 or emailto: <a href="mailto:epidemiology">epidemiology</a> at 518-474-4284 or emailto: <a href="mailto:epidemiology">epidemiology</a> at 518-474-4284 or emailto: <a href="mailto:epidemiology">epidemiology</a> at 518-474-4284 or emailto: <a href="mailto:epidemiology">epidemiology</a> at 518-474-4284 or emailto: <a href="mailto:epidemiology">epidemiology</a> at 518-474-4284 or emailto: <a href="mailto:epidemiology">epidemiology</a> at 518-474-4284 or emailto: <a href="mailto:epidemiology">epidemiology<

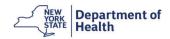